## ご利用メールアドレスのメールアカウント設定の変更についてのお願い

■ Windows Live Mail 2012/2011 をご利用のお客様用

アラートメールサーバの設定変更に伴い、従来のメール送信用 25 番ポートがご利用いただけなくな ります。これに伴い、お客様にご利用いただいているメールアドレスにて「メールの受信はできるが送 信ができない」状態が発生いたします。

つきましては大変お手数ではございますが、現在ご利用のメールアドレスのメールアカウント設定の 変更をお願いいたします。以下の手順に従って、サブミッションポート(587番)と SMTP 認証の設定を していただくことでメールの送信が可能になります。

サブミッションポート(587 番)の設定と SMTP 認証の設定について

- Windows Live Mail 2012/2011 をご利用のお客様
	- 1. Windows Live メール を起動して [アカウント] タブを開き、 設定を変更するアカウントを選択して [プロパティ] ボタンをクリックします。

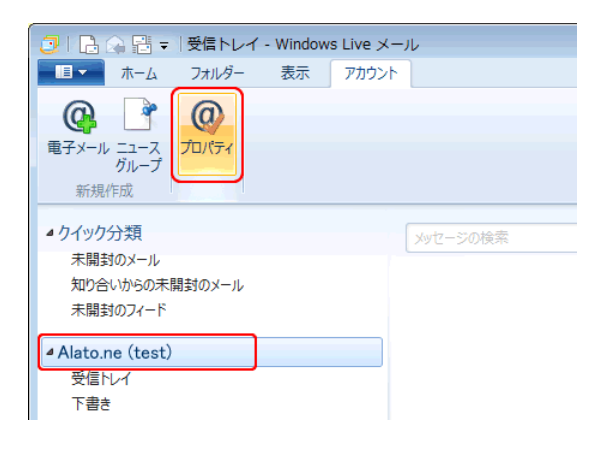

※ 以下の方法でもアカウントのプロ パティを開くことができます。 画面左上のメニューボタンをクリ ックし、「オプション(0)] → [雷 子メール アカウント(E)] の順に クリックします。

2. アカウントのプロパティが表示されますので、 [サーバー] タブをクリックします。 「送信メール(SMTP)」が「mb.alato.ne.jp」になっていることを確認します。

また、「このサーバは認証が必要]にチェックを入れ、「設定(E)]ボタンをクリックします。

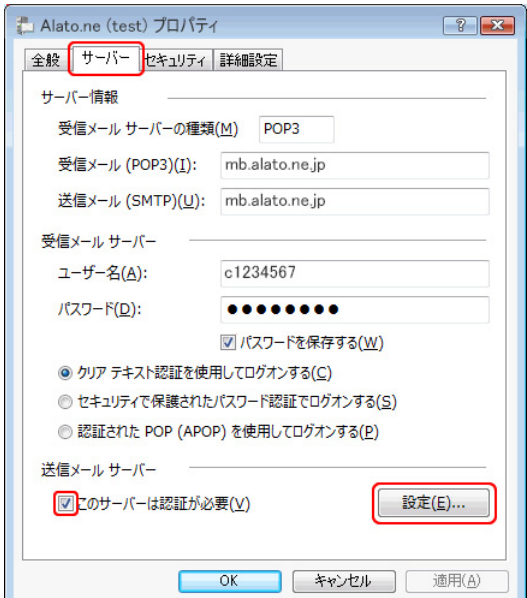

3. 「送信メールサーバー」の画面が表示されます。

[受信メール サーバーと同じ設定を使用する(U)] にチェックを入れて、 [OK] ボタンをクリックします。

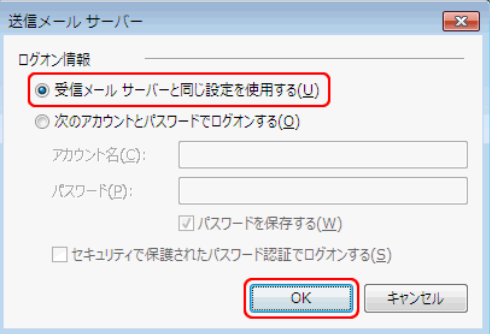

4. [詳細設定] タブをクリックし、「送信メール(SMTP)」を「25」から「587」に変更します。 設定しましたら [OK] ボタンをクリックします。

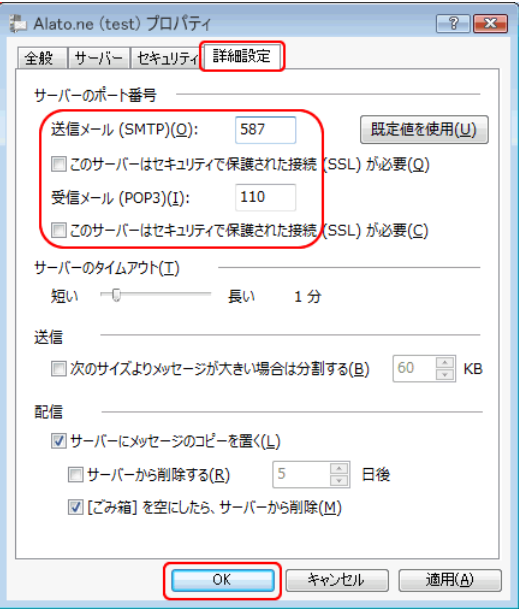

以上で設定は完了です。

変更方法についてご不明な点がございましたらアラートインターネットまでお問い合わせください。

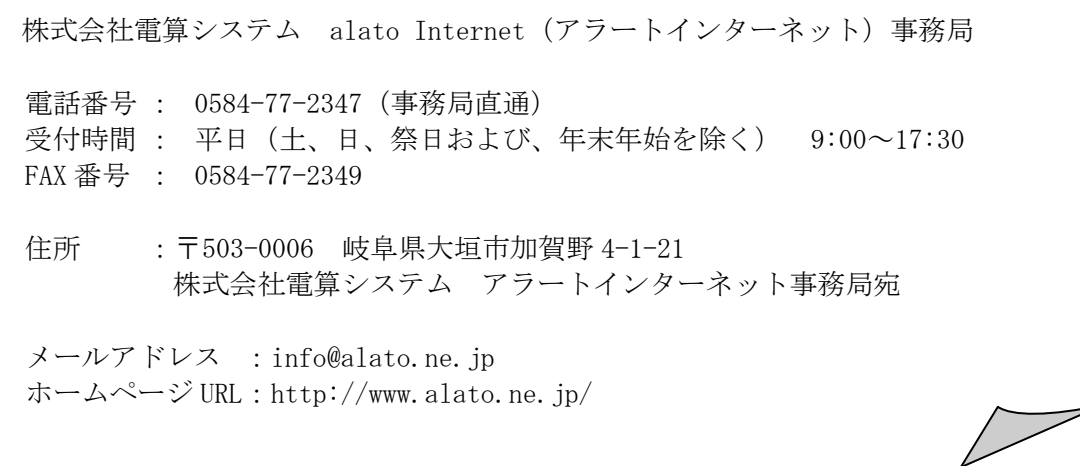